# **EST..W**

# **CO<sup>2</sup> -, temperatur- og luftfugtigheds-**

# **sender**

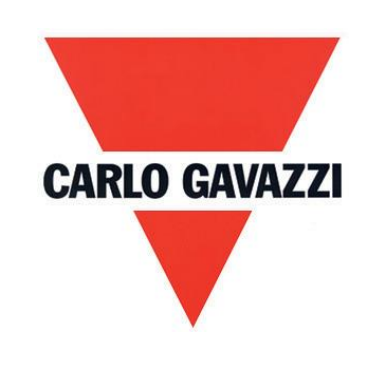

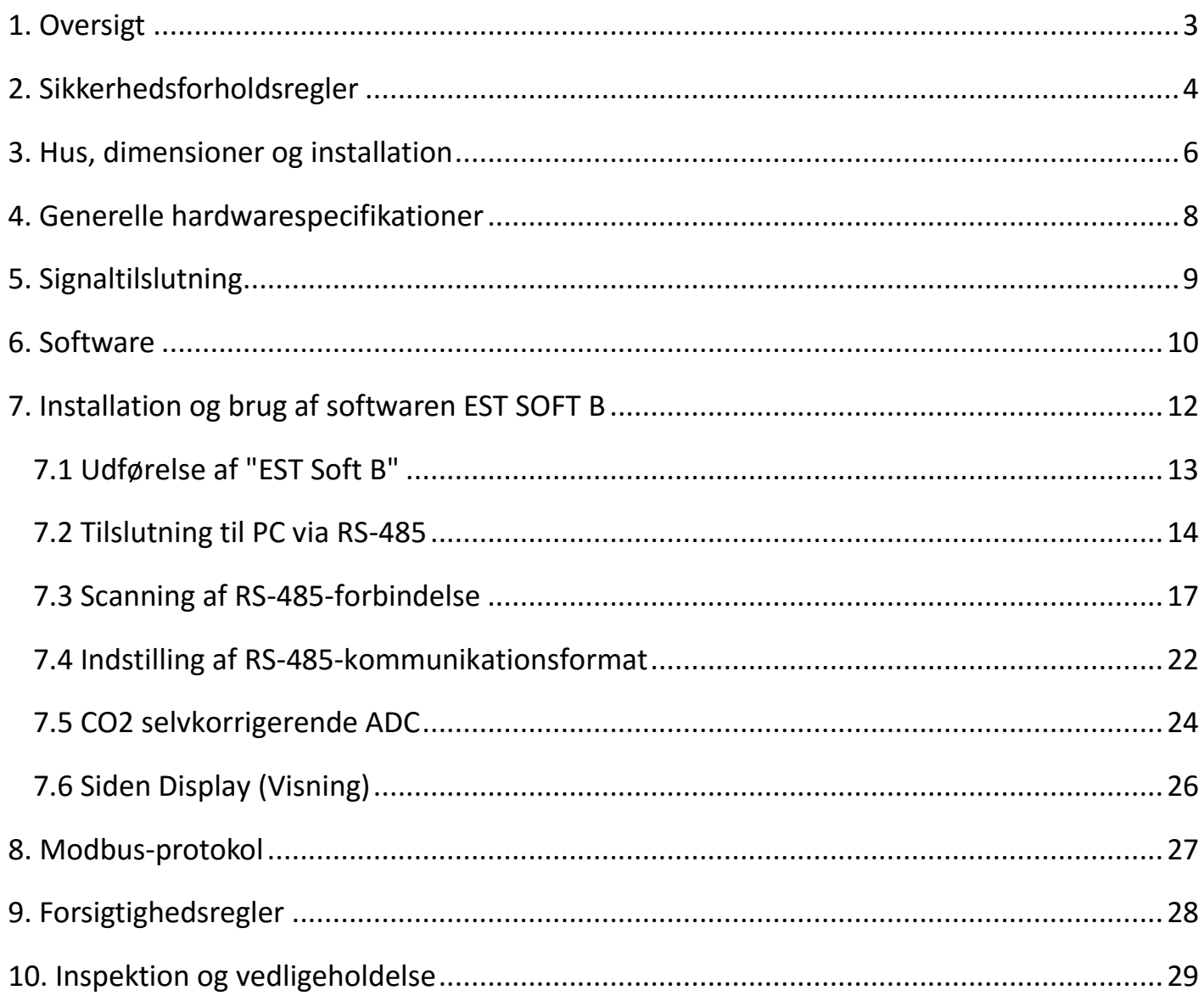

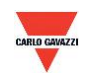

## <span id="page-2-0"></span>**1. Oversigt**

- 1.1 Funktioner
- 1. Ikke-dispersiv infrarød (NDIR): Til detektering af CO2-koncentrationen.
- 2. CMOS-sensor: Til detektering af temperatur og luftfugtighed
- 3. CO2-koncentration op til 2.000 eller 5.000 ppm, temperatur op til 50°C og luftfugtighed op til 100 %
- 4. Fjernovervågning via RS-485 (Modbus RTU)
- 5. 2 x analog udgang 4-20 mA eller 0-10 V
- 6. Tilpasset overvågningssystem via softwaren EST Soft B
- 7. Diagramtegning og logging-funktion via softwaren EST Soft B
- 8. EST Soft B kan downloades på Carlo Gavazzis websted<http://www.productsonline.info/>

## 1.2 Anvendelsesområder

- Ventilationssystemer
- HVAC-installationer
- Overvågning af CO2 i huse og bygninger

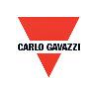

## <span id="page-3-0"></span>**2. Sikkerhedsforholdsregler**

### 2.1. Håndbog

Inden dette produkt tages i brug, skal brugeren sætte sig ind i oplysningerne i denne instruktionsbog for at sikre, at dette produkt anvendes på den rigtige måde. Denne instruktionsbog skal fungere som reference under brug/indstilling af dette produkt, og den skal opbevares på forsvarlig vis.

### **Fare!**

- 1. Dette produkt må ikke bruges i eksplosionsbeskyttede områder.
- 2. Brug ikke dette produkt i farlige situationer, hvor menneskers sundhed og liv kan blive bragt i fare eller påvirket.
- 2.2. Illustration, advarsel og vigtigt

Carlo Gavazzi kan ikke drages til ansvar for eventuelle ulykker eller farlige situationer, der måtte opstå som følge af brugen af dette produkt.

## **Illustration**

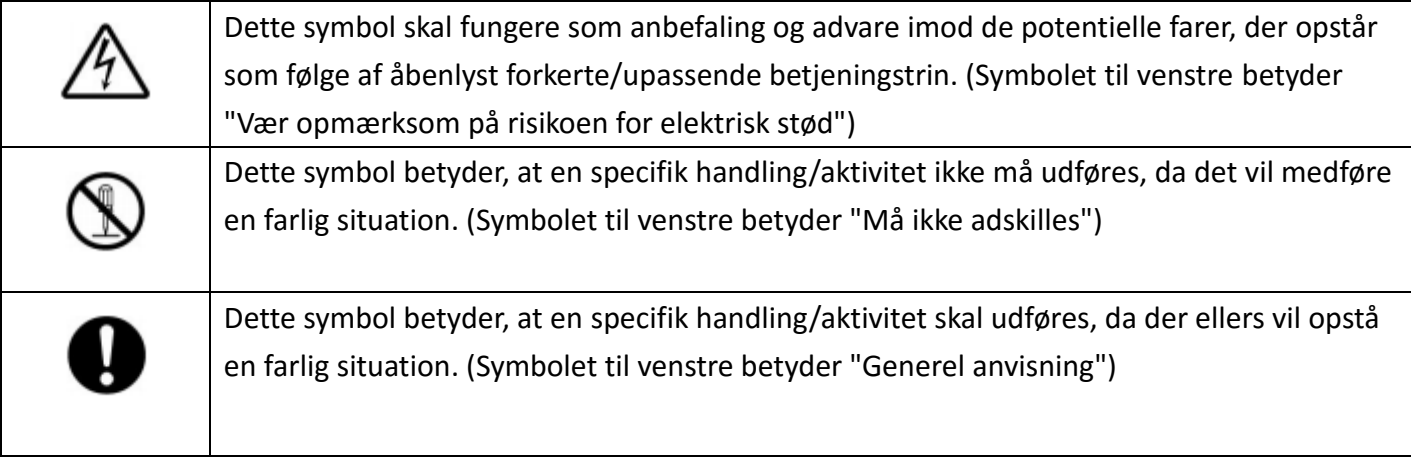

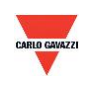

# **Advarsel**

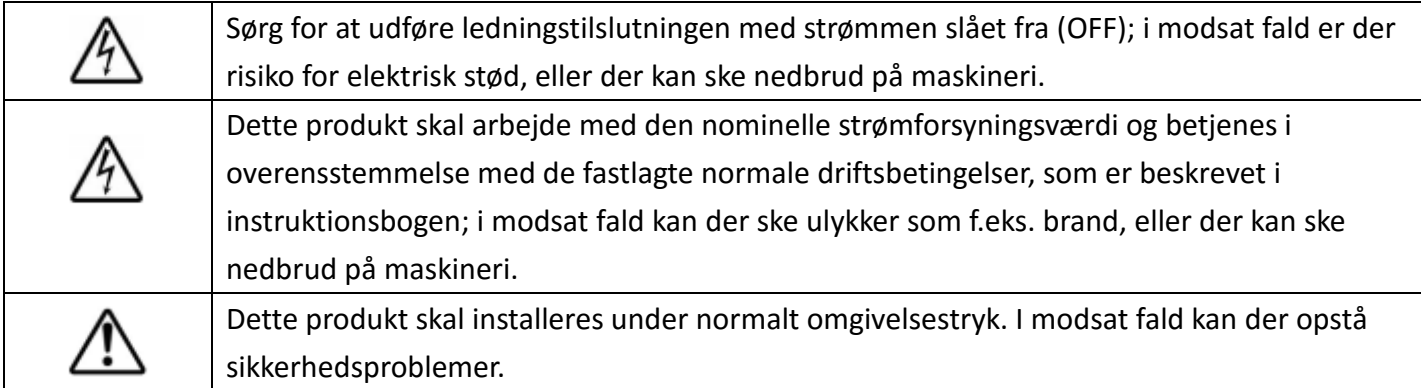

# **Vigtigt**

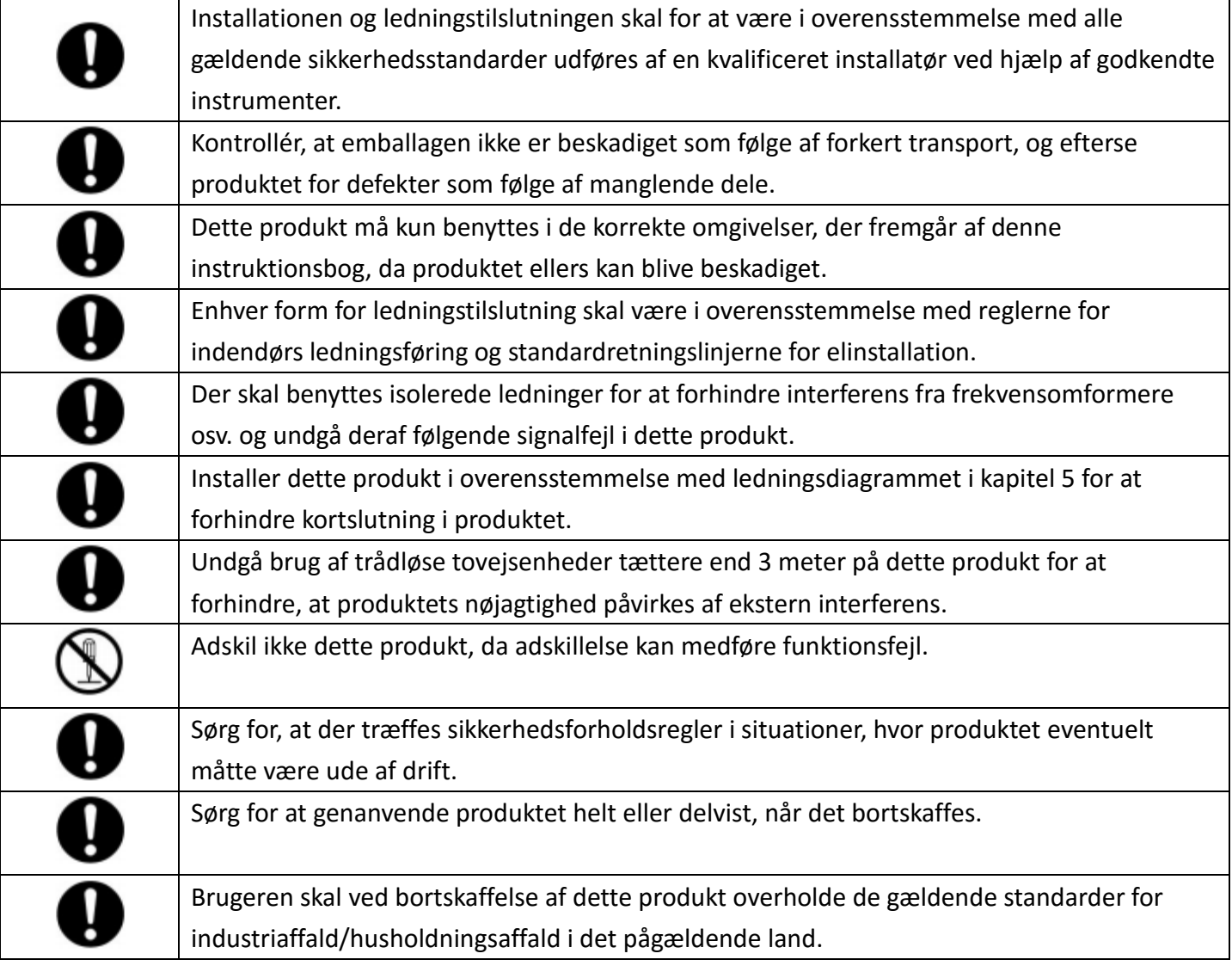

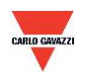

## <span id="page-5-0"></span>**3. Hus, dimensioner og installation**

## **3.1 Husets dimensioner**

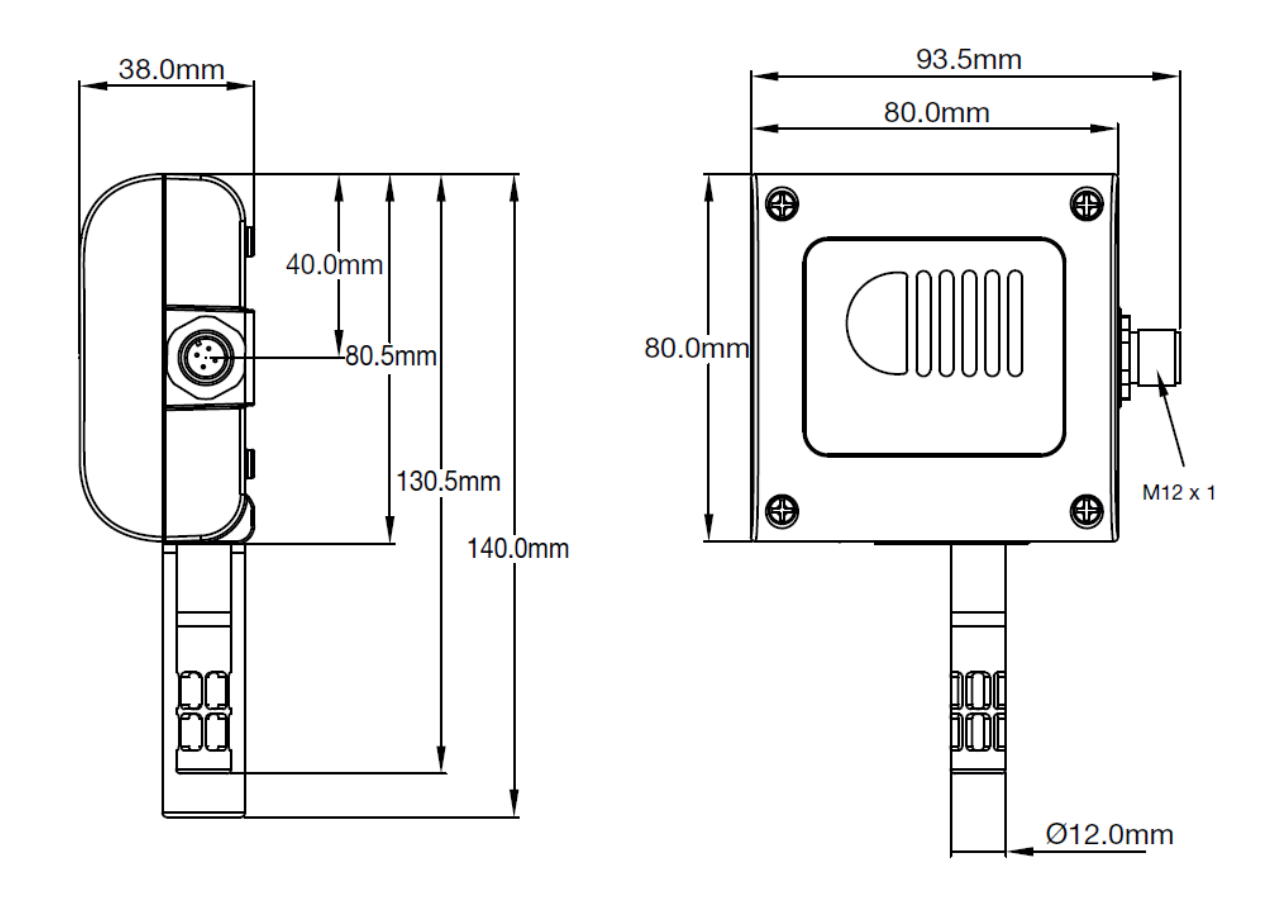

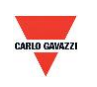

**EST..W**

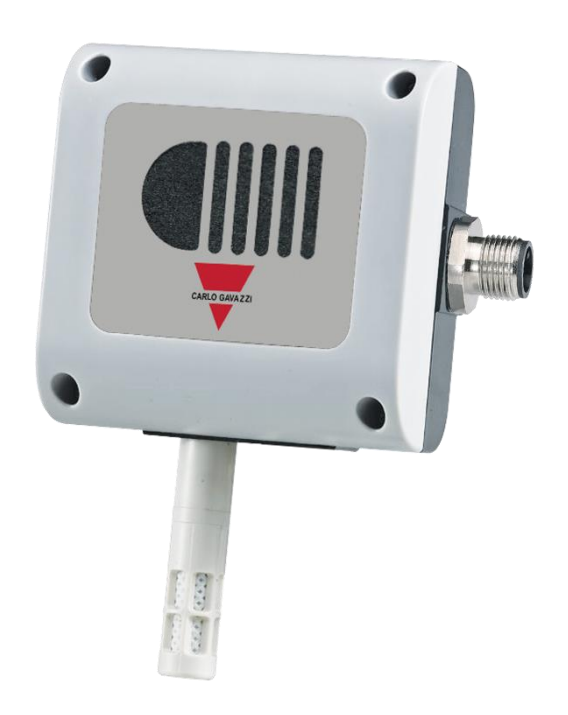

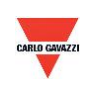

## <span id="page-7-0"></span>**4. Generelle hardwarespecifikationer**

Detaljerede specifikationer og produktnumre til valg af type fremgår af databladet.

#### **EST..W**

- NDIR-sensor til CO<sup>2;</sup> CMOS-sensor til temperatur og luftfugtighed
- CO<sup>2</sup> -måling op til 2.000 eller 5.000 ppm
- Temperatur 0-50°C, luftfugtighed 0-100 %
- Strømforsyning 12-30 VAC/8-35 VDC
- Nøjagtighed  $CO^2$  +/- 3%, temperatur +/- 0,3°C, luftfugtighed +/-3% f.s
- Driftstemperatur 0 til 50°C
- Opbevaringstemperatur 0 til 60°C
- 2 X udgang 4-20 mA eller 0-10 V
- Mulighed for RS485-udgang
- Vægmontering
- Eltilslutning M12-stik (medfølger)
- Husets PC-brandsikringsklasse (PC110)
- Kapslingsgrad IP54
- Beskyttelse imod polvending, kortslutning og overspænding
- CE-mærkning Ja

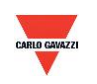

## <span id="page-8-0"></span>**5. Signaltilslutning**

Stikket medfølger til produktet.

1. Tilslutningsdiagram til analog udgang

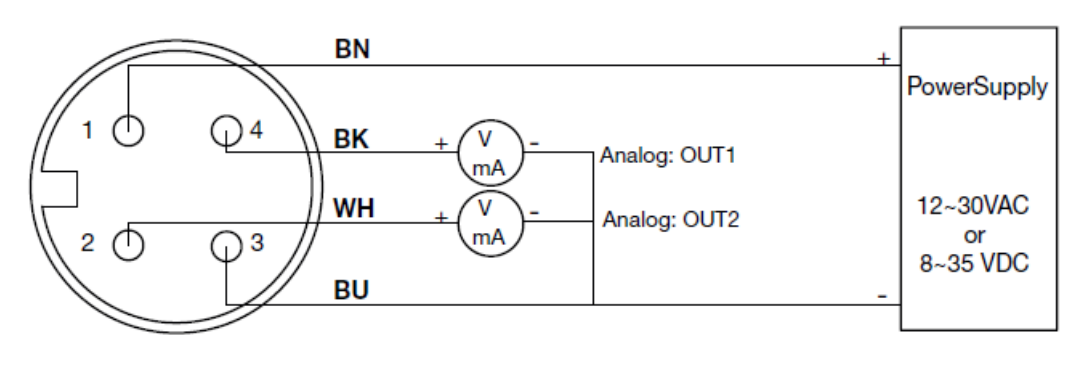

4P M12 connector

2. Tilslutningsdiagram til analog udgang og seriel RS-485-port

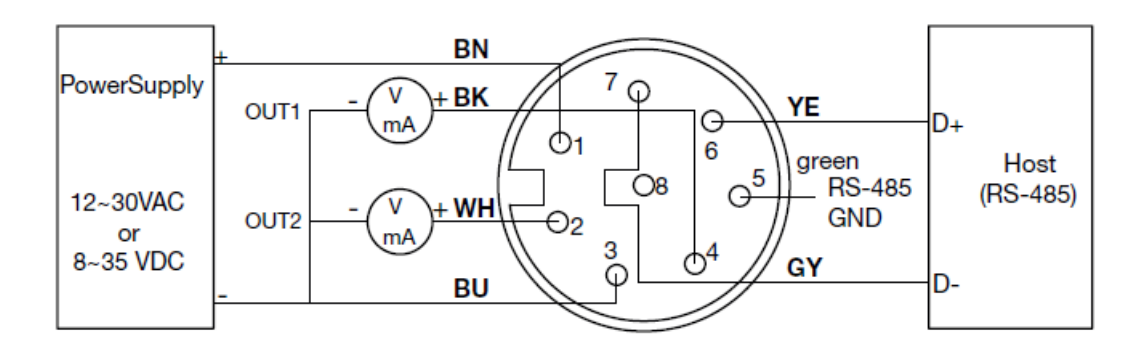

8P M12 connector

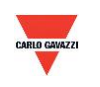

## <span id="page-9-0"></span>**6. Software**

#### **6.1 Mindste systemkrav**

Processor: Intel Pentium 2.4 GHz eller hurtigere Operativsystem: Windows XP, Windows 7, Windows 10 Hukommelse: 512 MB RAM Harddisk: 1 GB ledig plads (til logging) Skærm: XGA (1024x768) Seriel port: RS-485 med 2 ledere

Computere med Windows 10 (computeren skal være udstyret med "Microsoft Dot Net Framework 3.5 SP1" og "Microsoft Chart Controls for Dot Net Framework 3.5 SP1", der normalt er præinstalleret med Windows 10. Hvis det ikke skulle være tilfældet, skal du downloade disse pakker fra Microsoft Windows-webstedet).

https://www.microsoft.com/en-[sg/download/details.aspx?id=22](https://www.microsoft.com/en-sg/download/details.aspx?id=22) https://www.microsoft.com/en-[sg/download/details.aspx?id=14422](https://www.microsoft.com/en-sg/download/details.aspx?id=14422)

### **6.2 Seriel RS-485-kommunikation**

Dette produkt benytter en RS-485 seriel port-grænseflade til at oprette forbindelse med computeren, hvilket kræver hardware-kommunikationsgrænsefladen (medfølger ikke).

- 1. Hvis pc'en er udstyret med COM-port. Brug en omformer (RS-232 til RS-485) for at oprette forbindelse med dette produkt.
- 2. Hvis pc'en ikke er udstyret med COM-port. Brug en omformer (USB til RS-485) for at oprette forbindelse med dette produkt.

### **6.3 Selvkorrigerende algoritme ADC**

- 1. NDIR er en hurtig, retvisende og præcis teknologi til detektering af CO2-koncentration. Den benytter to fysiske egenskaber til at detektere koncentrationen af en specificeret gas.
	- a. Gassen absorberer infrarøde strålers bølgelængde.
	- b. Gaskoncentrationen og den absorberede mængde forholder sig direkte til hinanden.
- 2. Styrken på infrarøde stråler udsættes med tiden for et fænomen, der betegnes som dæmpning, hvilket har indvirkning på målenøjagtigheden. Teknologien bag den selvkorrigerende CO2-algoritme kan delvist afhjælpe den dermed forbundne måleusikkerhed.
- 3. I almindelige omgivelser måles der sædvanligvis en CO2-koncentration på 400 ppm. Luften i et tomt rum/kontor ved midnatstid har sædvanligvis en CO2-koncentration på 400 ppm. ESCO2 udnytter gennemsnitsværdierne for 7 dage til at implementere selvkorrektionsfunktionen.
- 4. Funktionen kan ikke tilpasses til anvendelse i særlige omgivelser som fabrikker/drivhuse, hvor CO2-koncentrationen kan have høje niveauer i længere perioder.

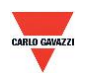

### **6.4 Indstilling af portnr. og overførselshastighed**

- 1. Seriel RS-485 kommunikationsgrænseflade med Modbus-protokol
- 2. Anvendeligt portnummerinterval: 1 til 247.
- 3. Portnummeret må ikke gå igen på den samme ledning.
- 4. Der kan højst sluttes 31 enheder til RS-485-grænsefladen.
- 5. Der kan vælges imellem fem overførselshastigheder (baud-hastigheder): 9600 / 19200 / 38400 / 57600 / 115200 bps.

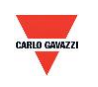

## <span id="page-11-0"></span>**7. Installation og brug af softwaren EST SOFT B**

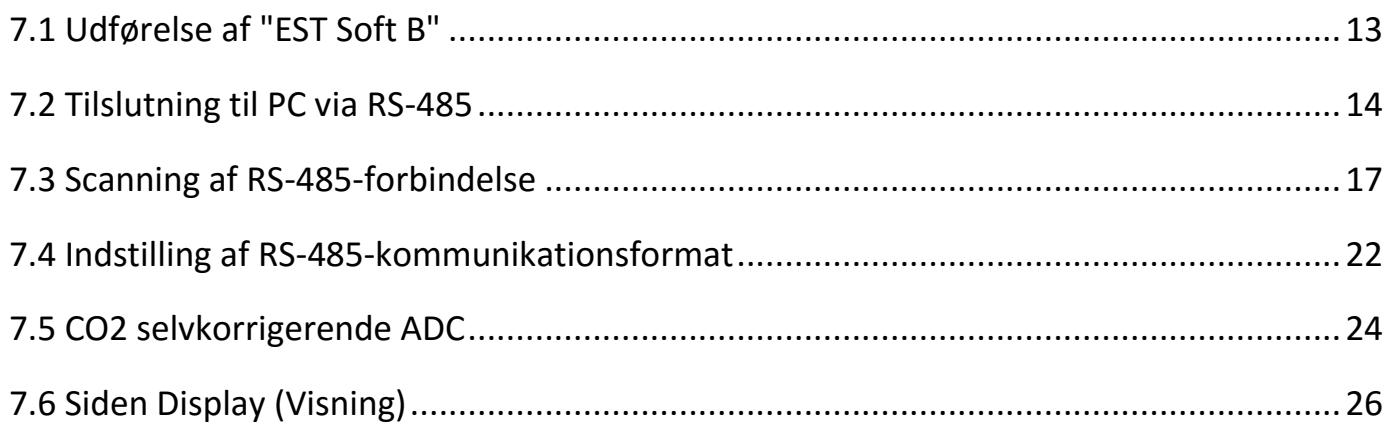

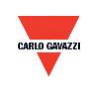

## <span id="page-12-0"></span>**7.1 Udførelse af "EST Soft B"**

- 1. Gratis installationsfil: EST Soft B.exe
	- a. Krævet operativsystem: Windows XP eller nyere.
	- b. Dobbeltklik på "EST Soft B.exe" for at starte softwaren.

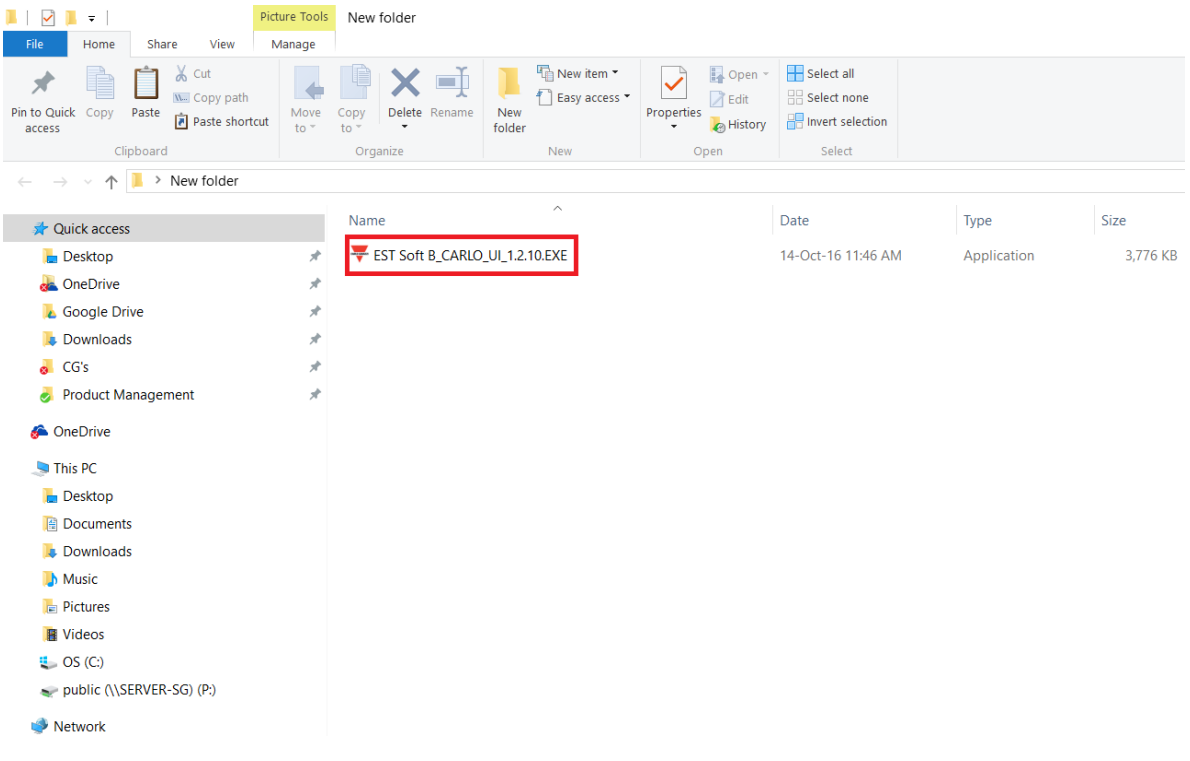

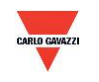

## <span id="page-13-0"></span>**7.2 Tilslutning til PC via RS-485**

- 1. Slut dette produkt til en pc via RS-485-kommunikationsgrænsefladen.
- 2. Klik på "Interface (Grænseflade) > Config (Konfig.)"

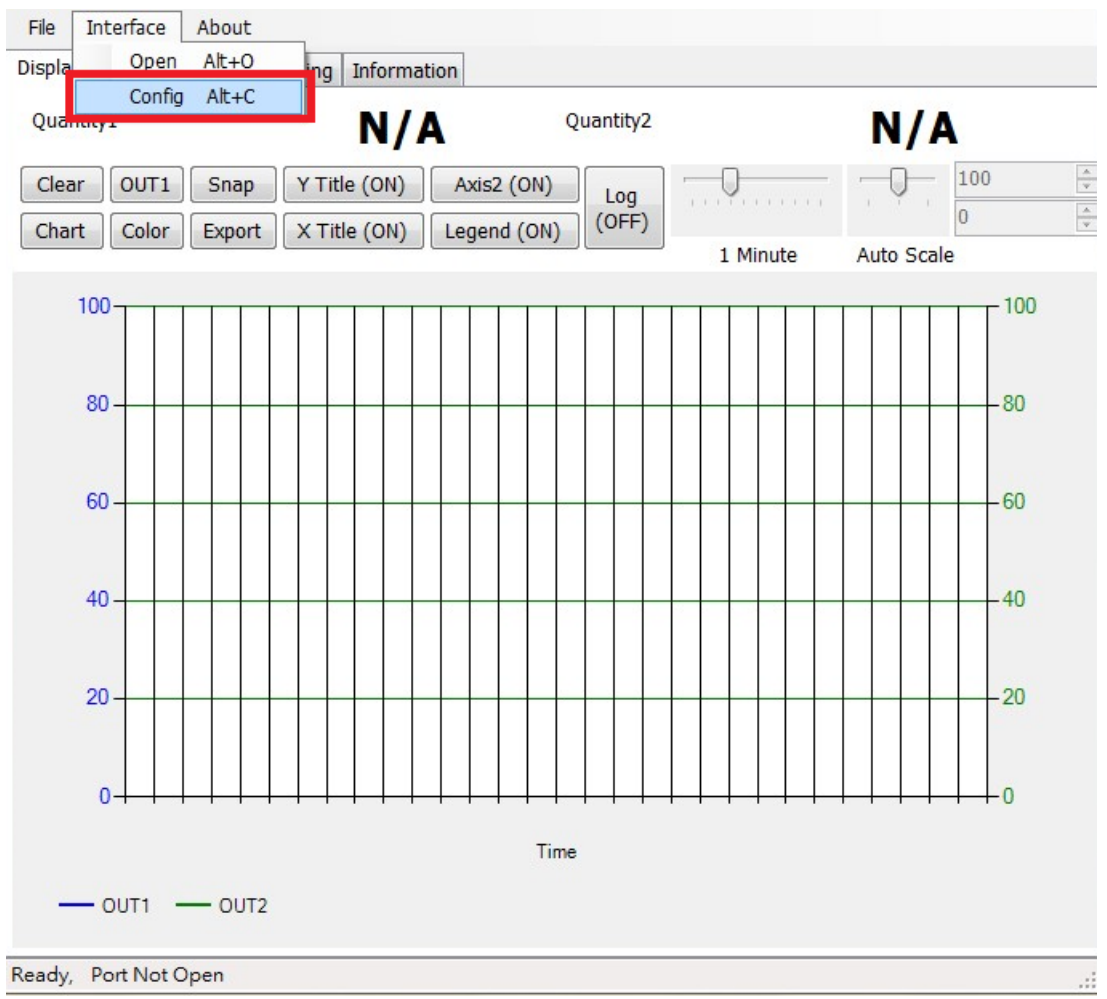

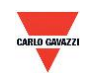

- 3. Vælg com-portens specifikationer som beskrevet nedenfor:
	- a. Portnummeret, der benyttes på computeren
	- b. Baud Rate (Baud-hastighed): 9600, 19200, 38400, 57600, 115200
	- c. Data Frame (Dataramme): None-8Bit-1Stop, None-8Bit-2Stop, Even-8Bit-1Stop, Even-8Bit-2Stop, Odd-8Bit-1Stop, Odd-8Bit-2Stop,
	- d. Physical Interface (Fysisk grænseflade): RS-485
	- e. Station ID (Stations-ID) (standardværdi 1)

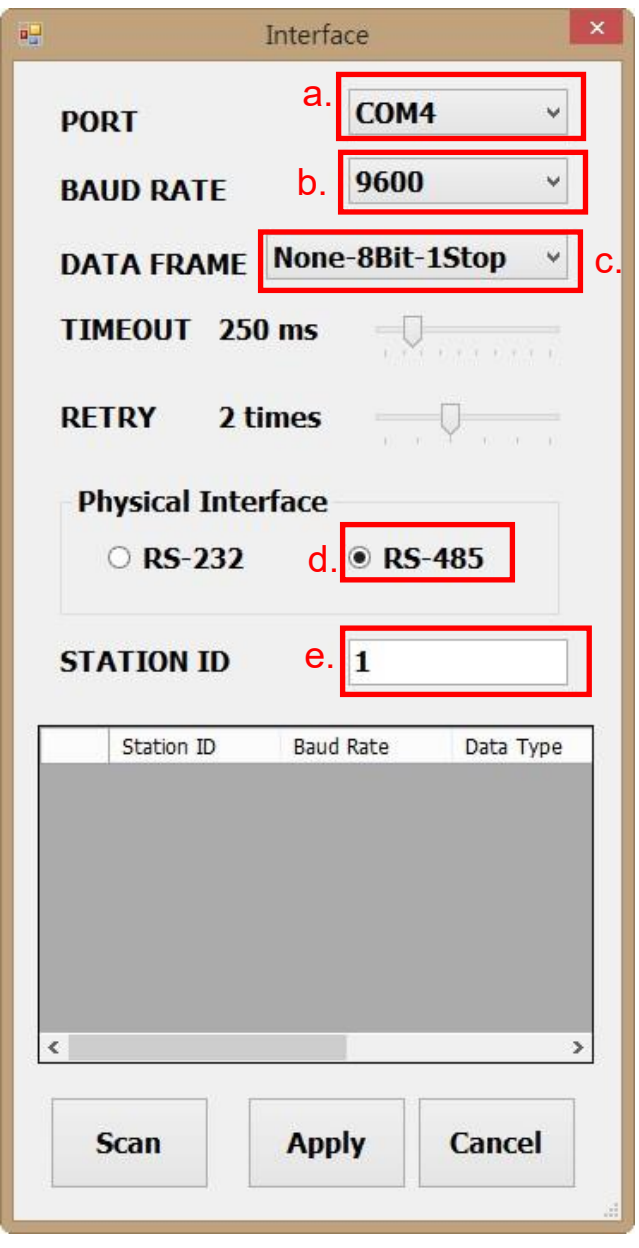

- 4. Klik på "Apply (Anvend)" for at gemme indstillingen.
- 5. Eller klik på "Scan" for at scanne efter enheder, der er forbundet med systemet.

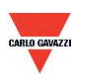

- 6. Hvis det lykkes at oprette forbindelse, vises dette vindue:
	- a. Viser de i øjeblikket målte værdier
	- b. Viser "Open port, Read successful (Åben port, læsning vellykket)" i statusbjælken

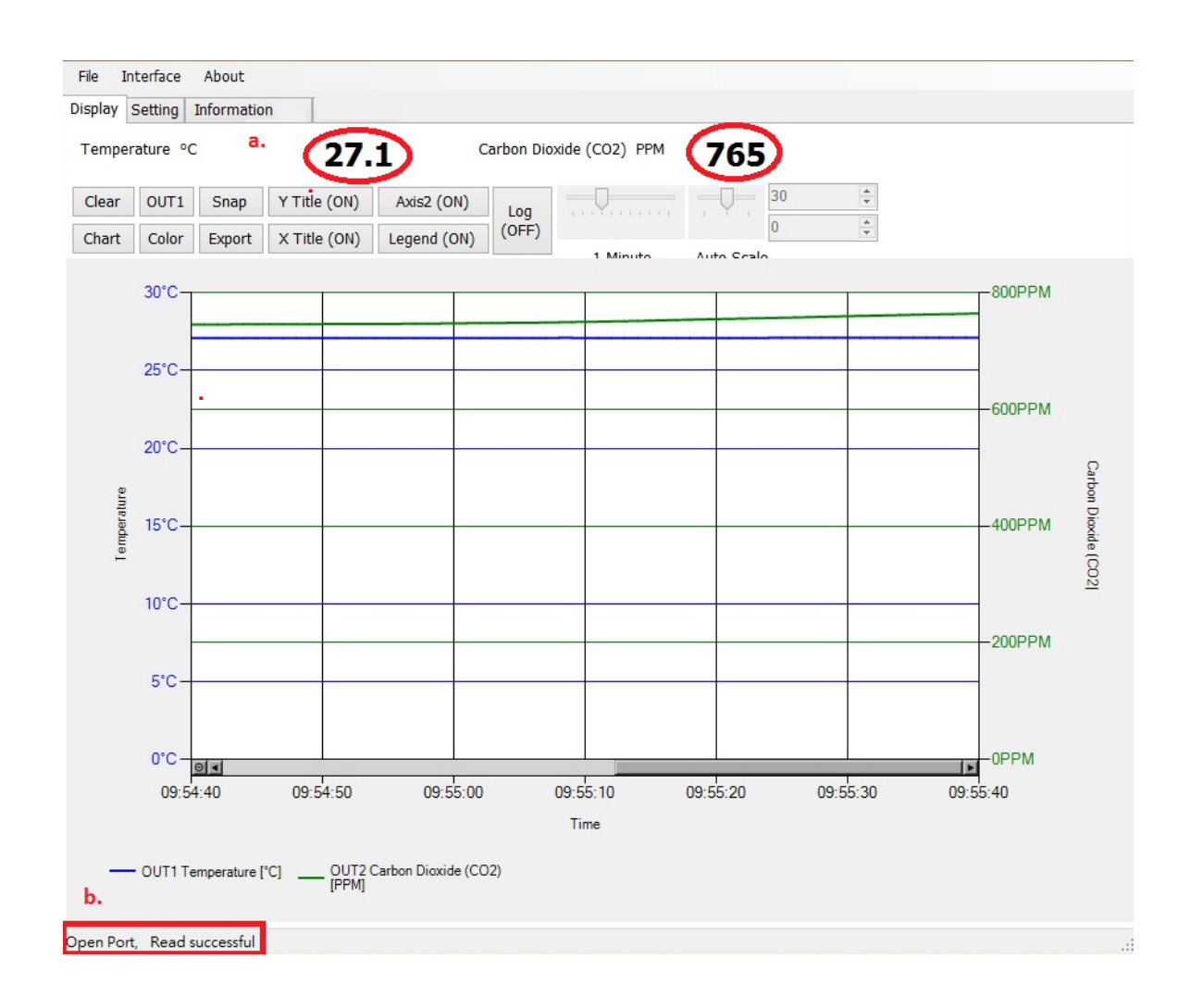

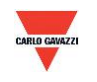

### <span id="page-16-0"></span>**7.3 Scanning af RS-485-forbindelse**

1. Du kan også scanne efter eksisterende enheder, der allerede er forbundet med RS485-ledningen, ved at gå til konfigurationssiden.

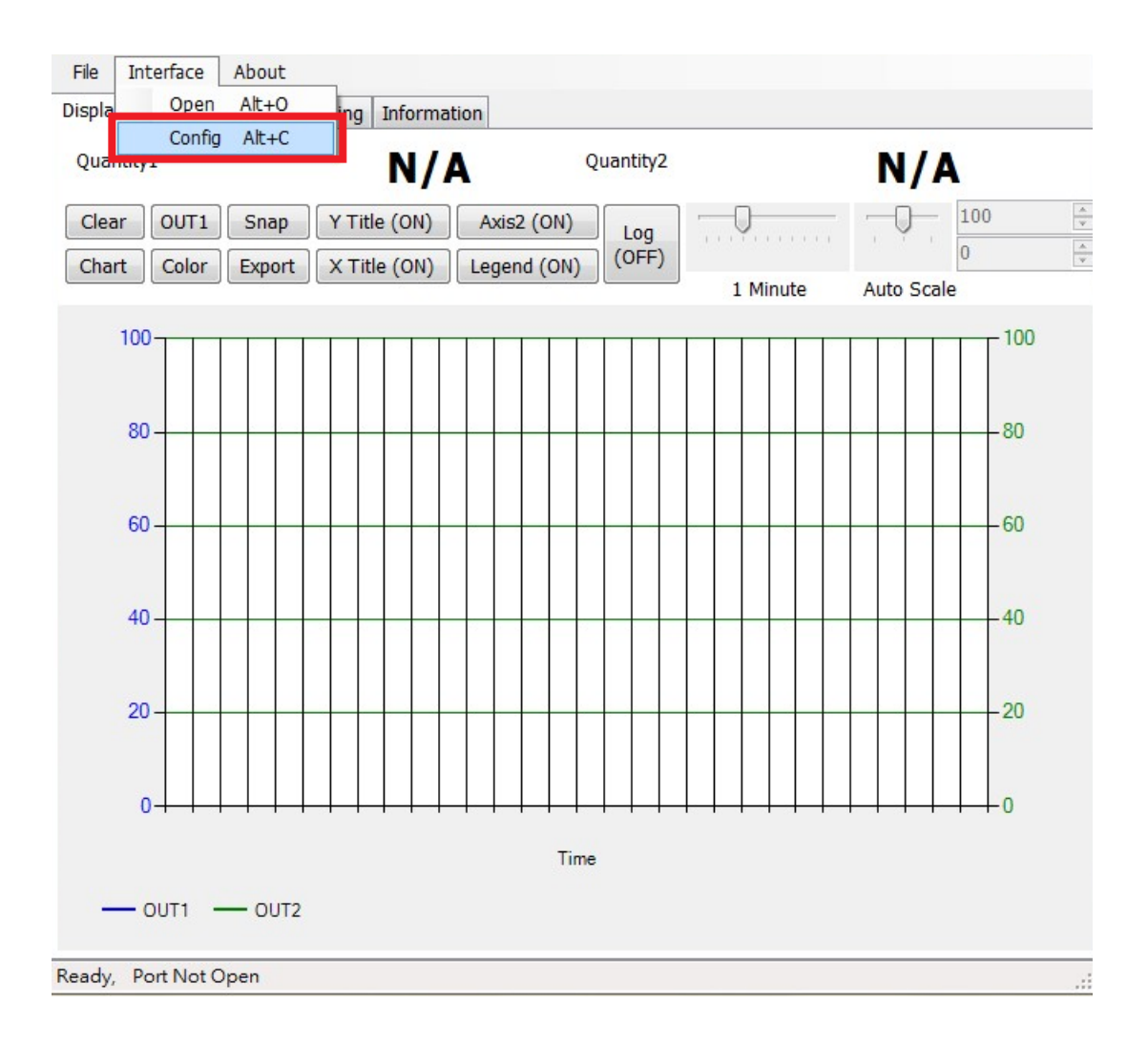

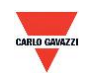

- 2. Vælg com-portens specifikationer som beskrevet nedenfor:
	- a. Portnummeret, der benyttes på computeren
	- b. Physical Interface (Fysisk grænseflade): RS-485

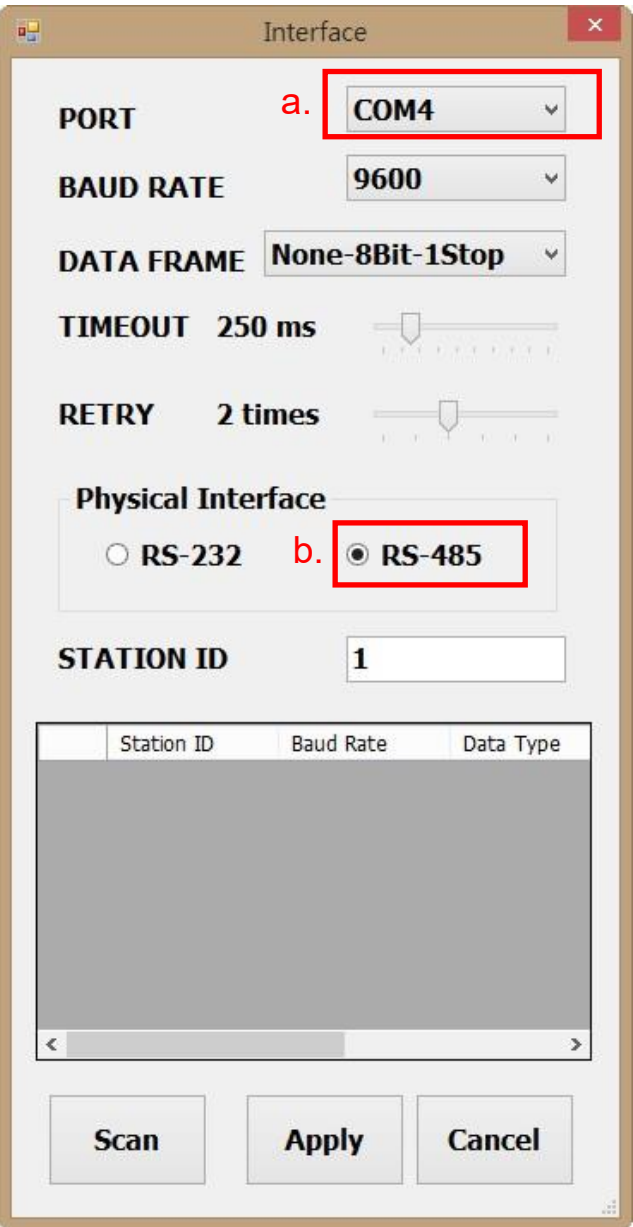

3. Klik på "Scan" for at scanne efter tilsluttede enheder.

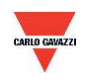

- 4. Når scanningen er gennemført, vises de tilsluttede enheder i nedenstående tabel.
	- a. Vælg det Station ID (Stations-ID), der skal redigeres/oprettes forbindelse til.
	- b. Klik på "CLOSE AND EXPORT (LUK OG EKSPORTER)".

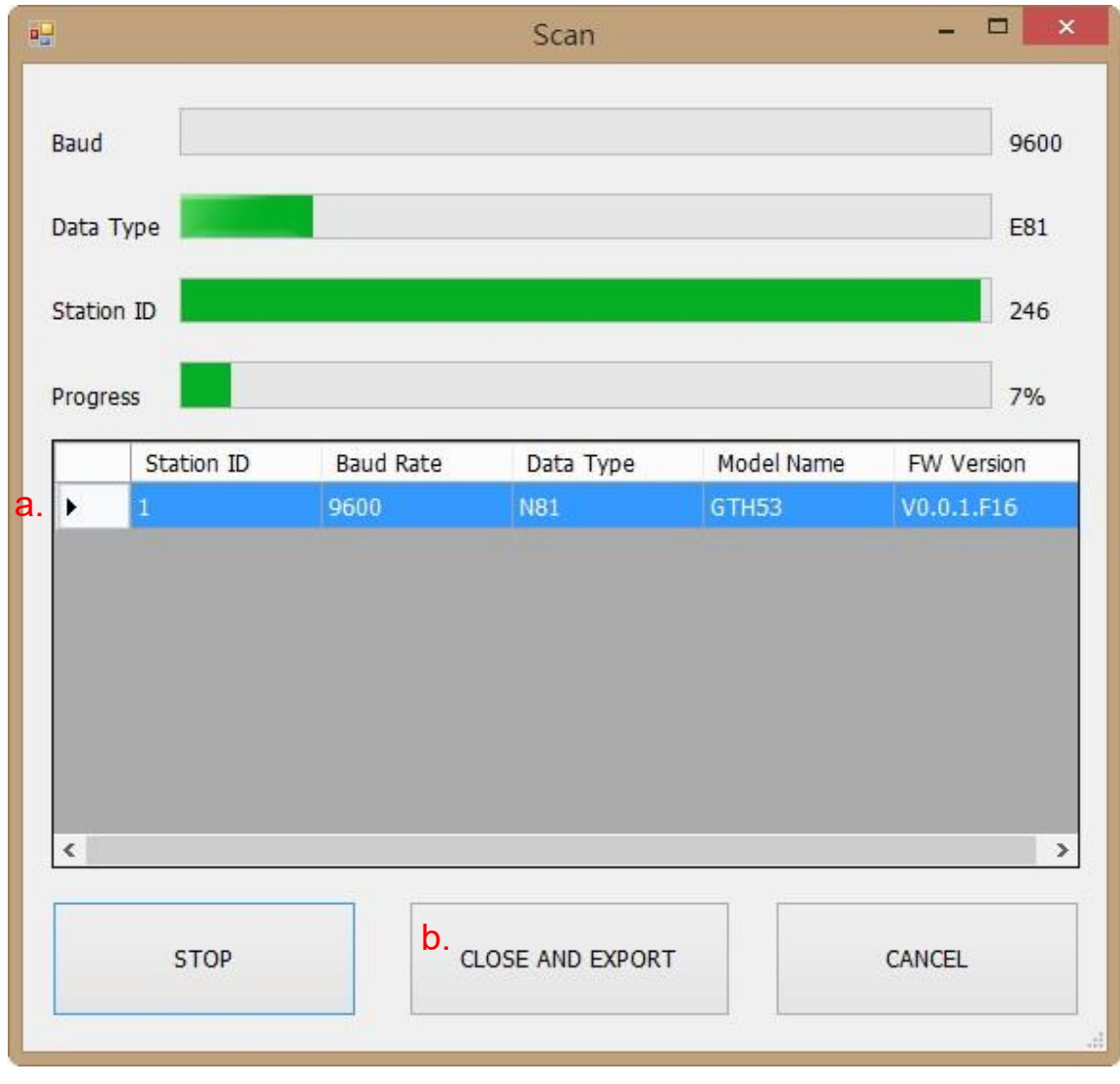

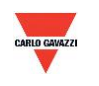

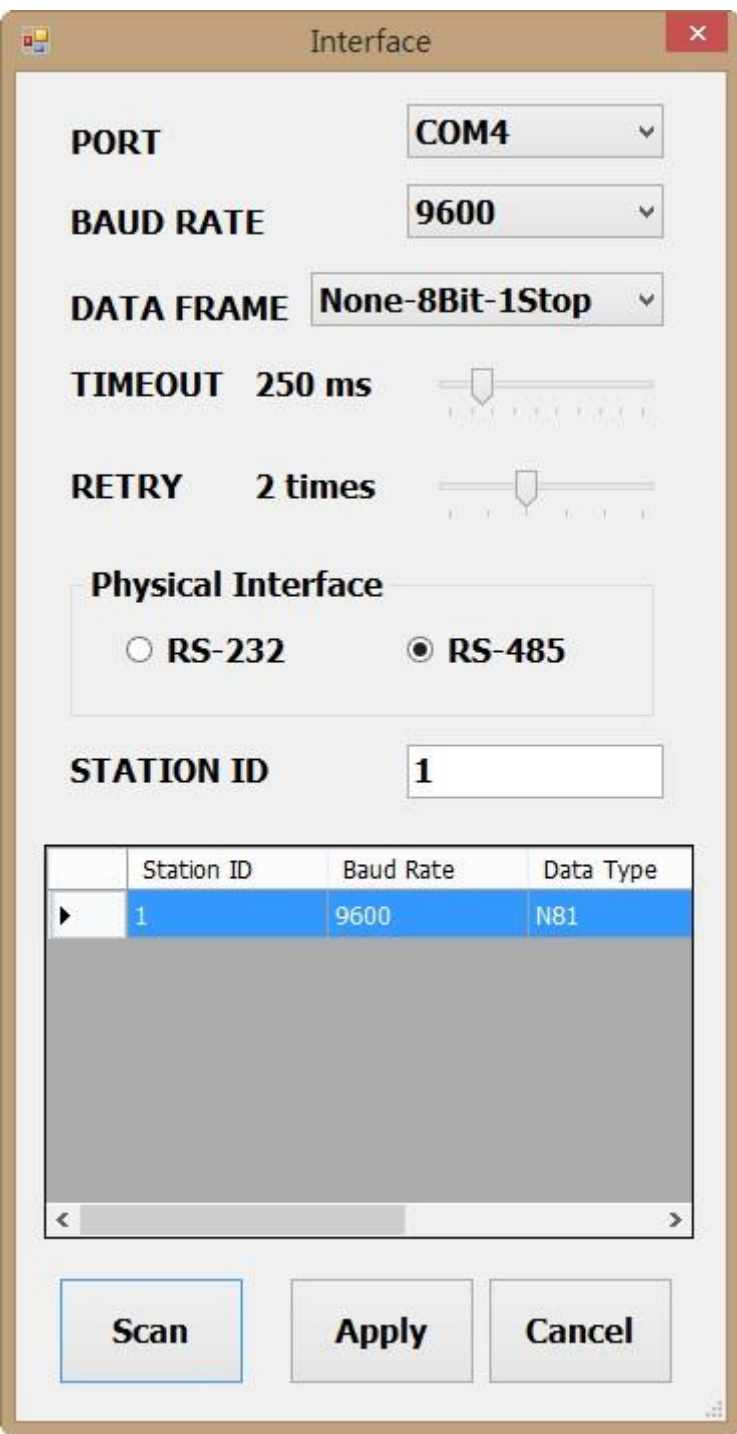

5. Klik på "Apply (Anvend)" for at gemme indstillingen.

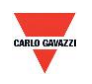

- 6. Hvis det lykkes at oprette forbindelse, vises dette vindue:
	- a. Viser de i øjeblikket målte værdier
	- b. Viser "Read OUT1 Config, Read successful (Læste OUT1-konfig, læsning vellykket)" i statusbjælken

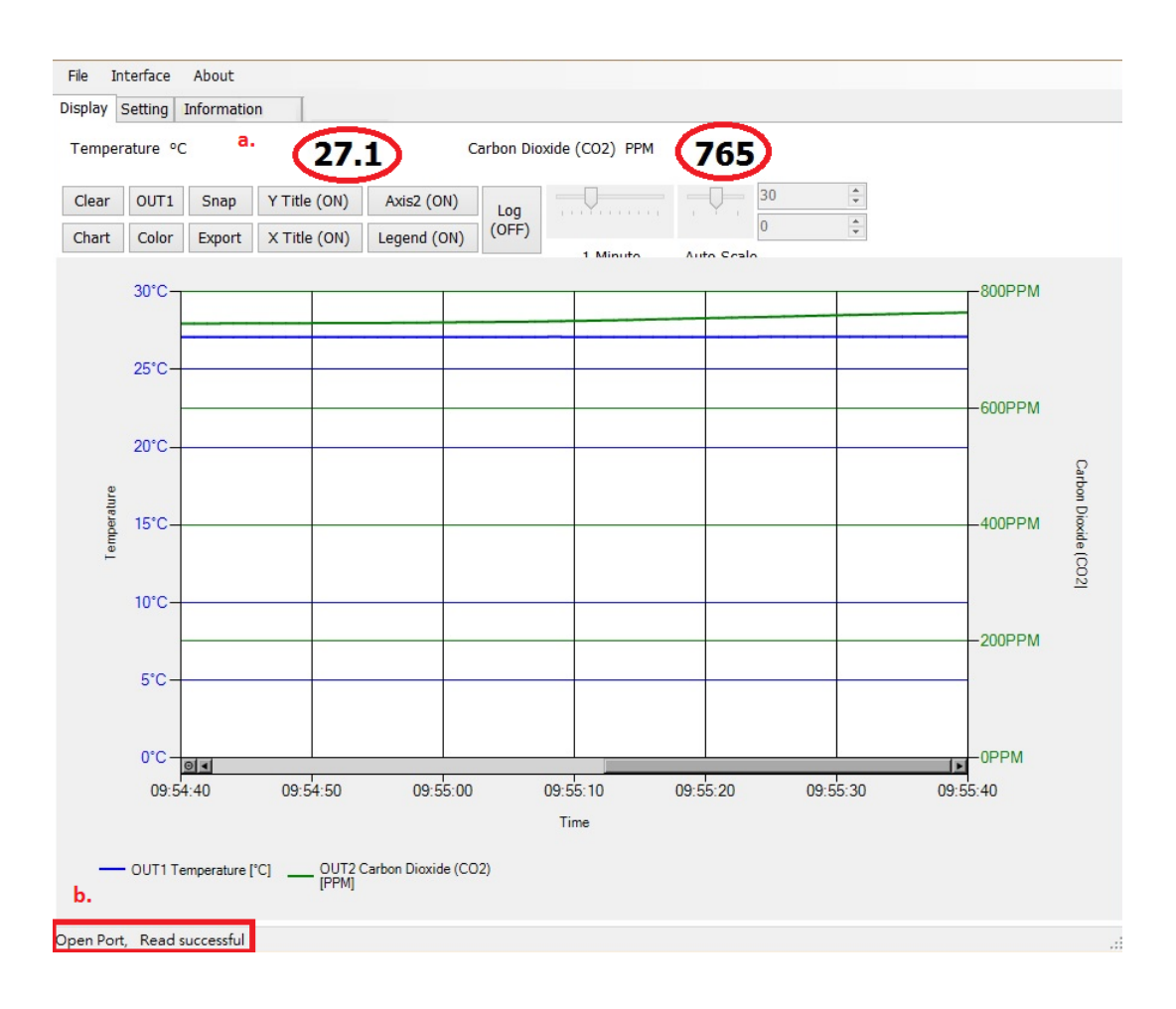

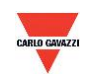

## <span id="page-21-0"></span>**7.4 Indstilling af RS-485-kommunikationsformat**

- 1. Opret RS485-forbindelse som beskrevet i 7.2.
- 2. Klik på "Setting (Indstilling)".

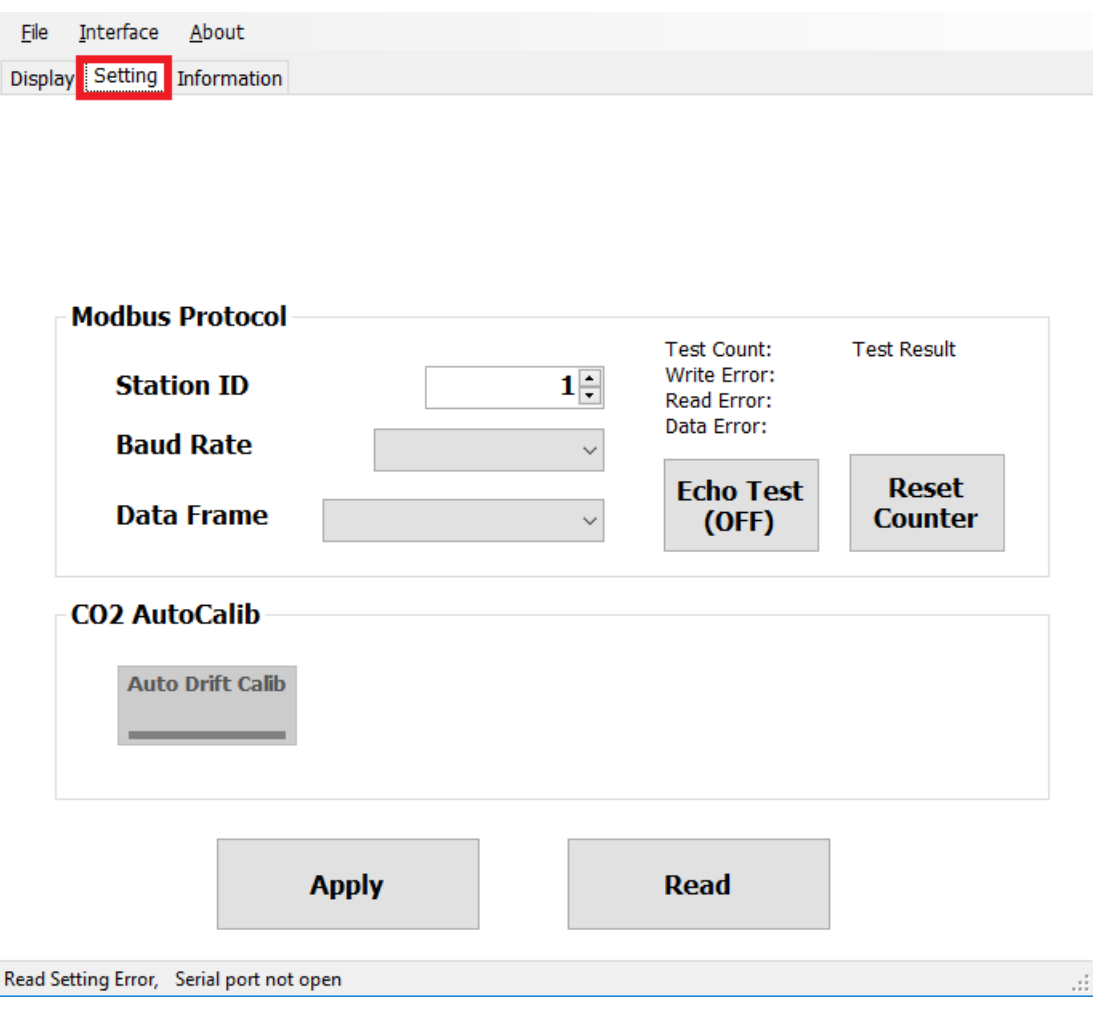

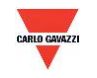

- 3. Valg af Modbus-protokolparametre
	- a. Station ID (Stations-ID): 1~247 (standard:1)
	- b. Baud Rate (Baud-hastighed): 9600, 19200, 38400, 57600, 115200 (standard:9600)
	- c. Data Frame (Dataramme): None-8Bit-1Stop, None-8Bit-2Stop, Even-8Bit-1Stop, Even-8Bit-2Stop, Odd-8Bit-1Stop, Odd-8Bit-1Stop

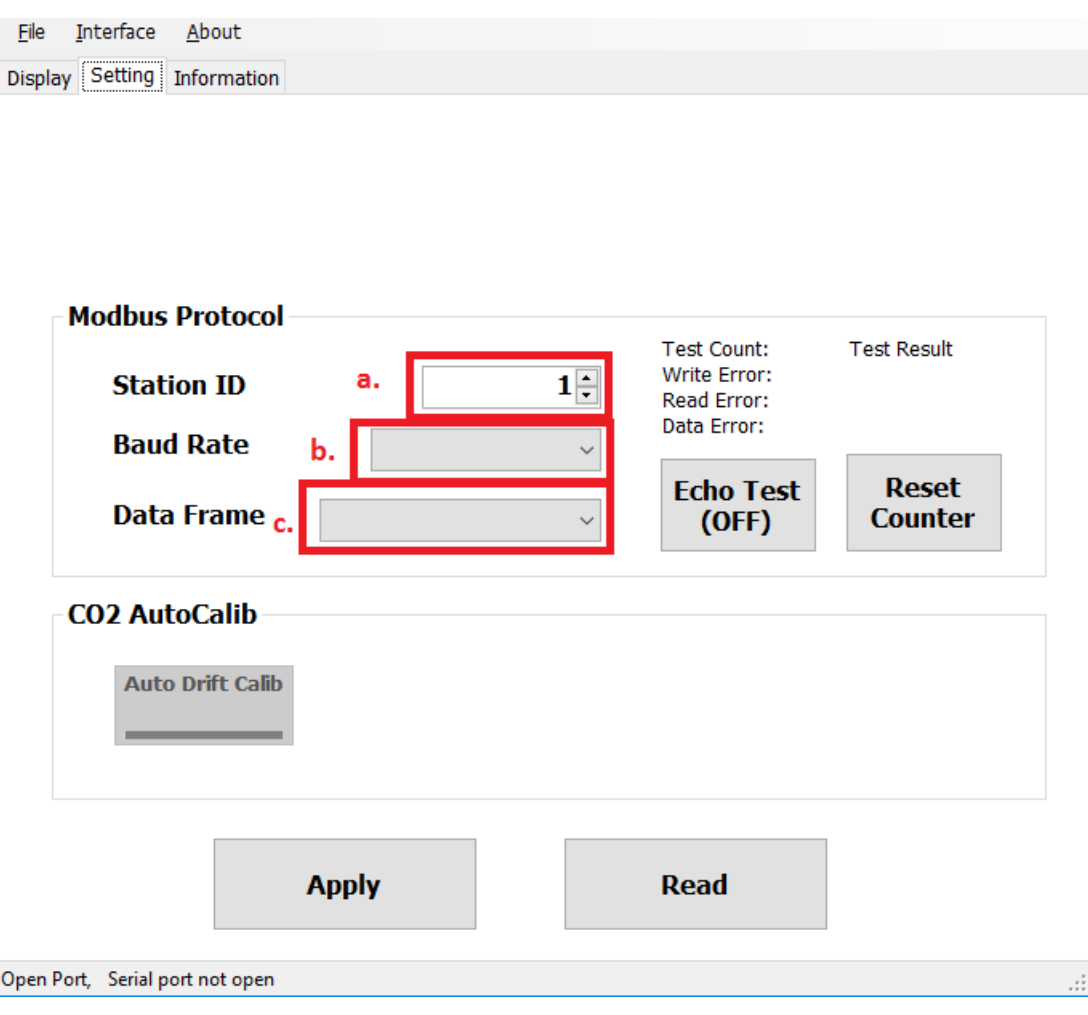

- 4. Klik på "Apply (Anvend)" for at gemme indstillingen.
- 5. Udfør derefter oprettelse af RS485-forbindelse som beskrevet i 7.2 eller 7.3.

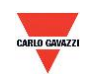

## <span id="page-23-0"></span>**7.5 CO2 selvkorrigerende ADC**

- 1. Opret RS485-forbindelse som beskrevet i 7.2.
- 2. Klik på "Setting (Indstilling)".

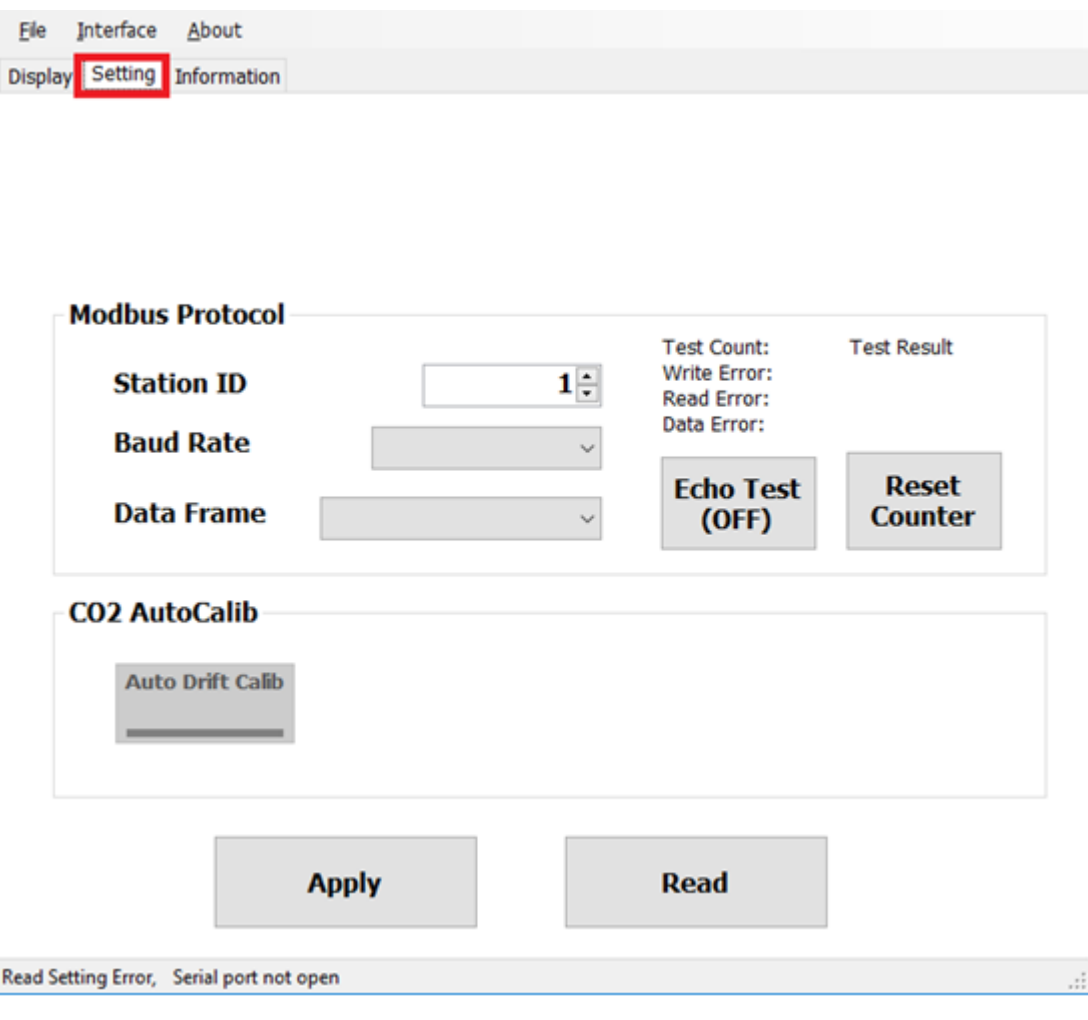

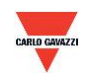

3. Aktivér ved at klikke på "Auto Drift Calib" (Auto afdriftskalib.) under CO2 AutoCalib (CO2-autokalib.).

Statussen er som standard slået fra (OFF), og denne funktion bruges til at kalibrere CO2-omgivelserne, hvilket sker ved prøvemålinger (gennemsnitsmåling over 7 dage).

- a. Dette produkt er egnet til indendørs HAVC-omgivelser som f.eks. i almindelige lejligheder eller kontorbygninger.
- b. Omgivelserne skal være rene (ingen eksterne indvirkninger) i over 6 timer, hvis brugeren aktiverer denne funktion (ON), og det anbefales at deaktivere funktionen (OFF), hvis der opholder sig personer i de indendørs omgivelser i længere perioder.
- 4. Klik på "Apply (Anvend)" for at gemme indstillingen.

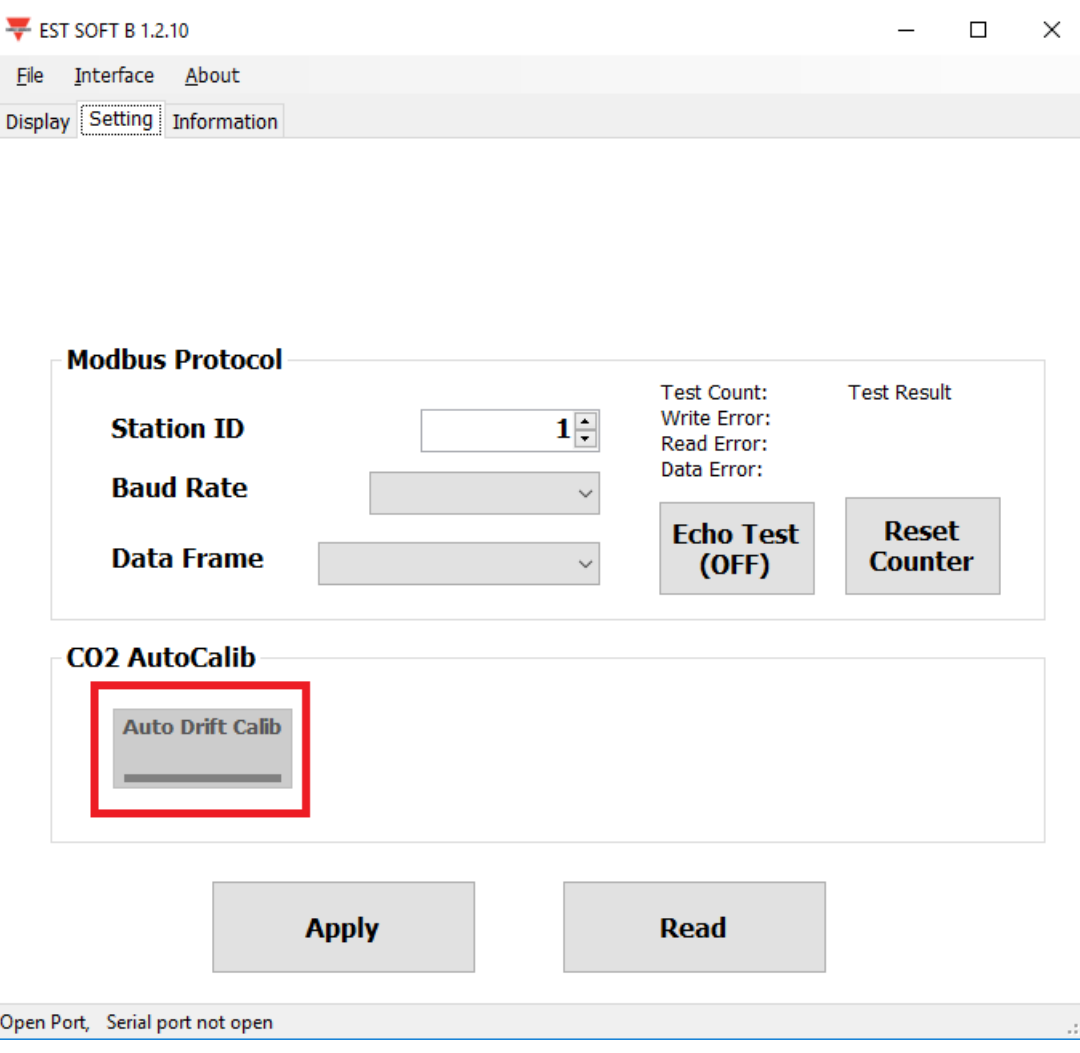

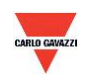

### <span id="page-25-0"></span>**7.6 Siden Display (Visning)**

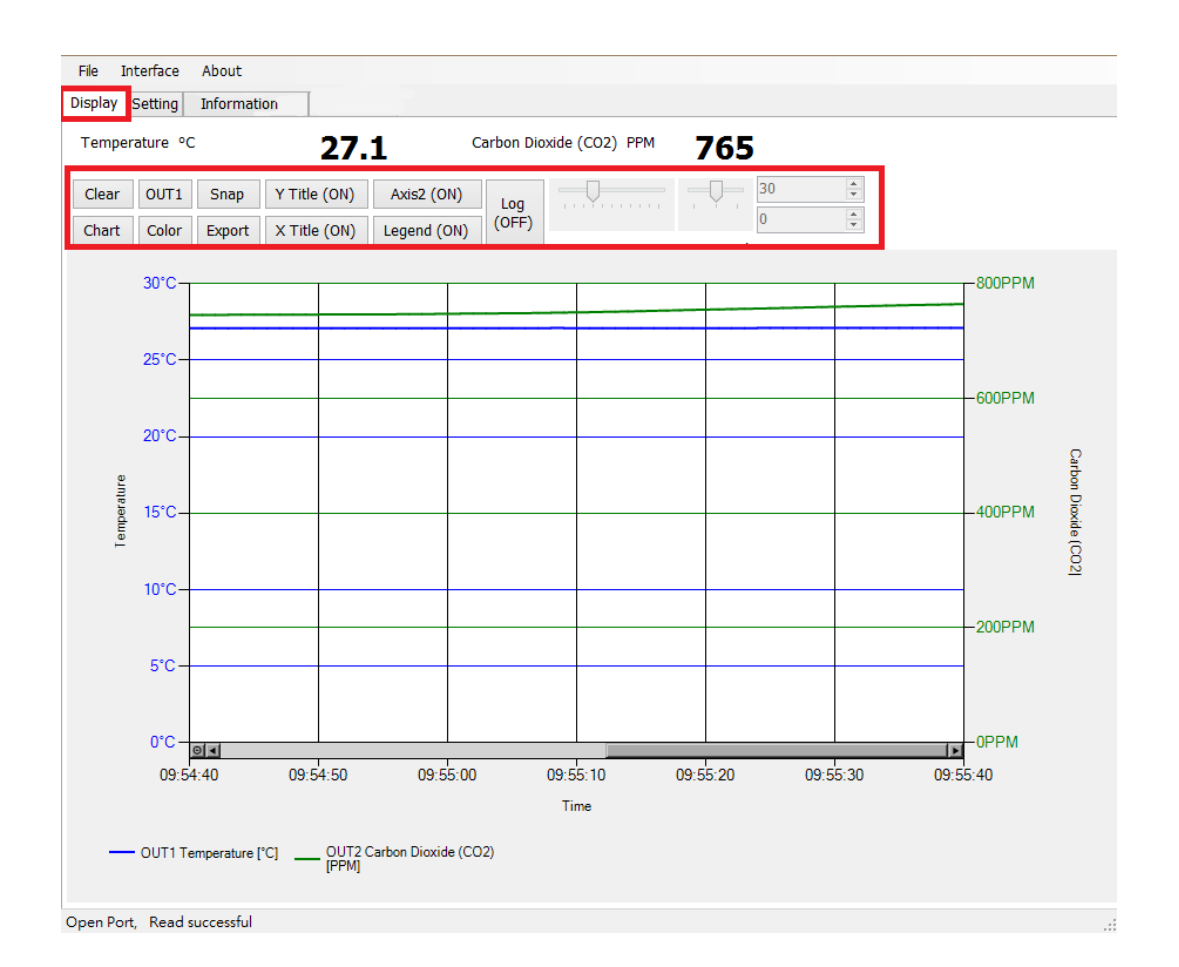

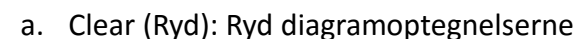

- b. Chart (Diagram): Skift diagramudformning
- c. Out1 (Ud1): Skift udgangskanal
- d. Color (Farve): Indstil diagramlinjefarve for den valgte udgangskanal
- e. Snap (Foto): Tag et skærmbillede af diagramområdet, som kan kopieres til andre programmer
- f. Export (Eksporter): Eksporter målingen til csv-format, og vælg en placering til lagring af dataene
- g. Y Title (Y-titel): Slå titlen på Y-aksen til/fra
- h. X Title (X-titel): Slå titlen på X-aksen til/fra
- i. Axis 2 (Akse 2): Slå den anden akse i højde side af diagrammet til/fra
- j. Legend (Forklaring): Slå forklaringen til/fra
- k. Log: Slå logging til/fra, og vælg placering til lagring (log-intervallet indstilles under File (Fil) >Log Interval (Log-interval))
- l. Auto Scale (Auto-skala): Slå automatisk skala til/fra, eller skift til manuel skala på Y-aksen

**Bemærk: Ikke alle funktionerne i denne software vil være tilgængelige; dette afhænger af den produktmodel, som softwaren har forbindelse med.** 

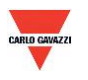

## <span id="page-26-0"></span>**8. Modbus-protokol**

- a. Brugeren kan benytte anden Modbus-software (f.eks. BMS-systemet, Modscan osv.) til at læse data iht. den medfølgende Modbus-protokol.
- b. Download protokoldokumentet fra Carlo Gavazzis websted.
- c. Modbus er en standardprotokol til industrielle anvendelser, en fælles protokol til sammenkobling af elektrisk udstyr.
- d. Krav til ledningstilslutning:
	- I. Portnummeret må ikke gå igen.
	- II. Der kan højst sluttes 32 enheder til RS-485-grænsefladen.
	- III. Transmissionshastigheden (baud-hastigheden) skal være ens.

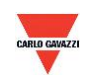

## <span id="page-27-0"></span>**9. Forsigtighedsregler**

- a. Brugeren må ikke åbne den interne afdækning, da det indeholdte printkort og de elektriske komponenter kan blive beskadiget. Hvis det virkelig er nødvendigt at åbne afdækningen, skal det gøres med største forsigtighed.
- b. Undgå at berøre eller slå til de ekstremt følsomme sensorer, da dette kan beskadige dem eller forårsage målefejl.
- c. Oprethold nøjagtige måleværdier. Det gøres ved at sørge for, at produktet installeres på et sted med god ventilation.
- d. I særlige omgivelser som f.eks. kemifabrikker eller drivhuse skal ADC-funktionen til CO2-selvkorrektion slås fra (OFF), hvis CO2-koncentrationen forbliver forhøjet i længere perioder.

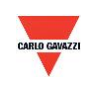

## <span id="page-28-0"></span>**10. Inspektion og vedligeholdelse**

## **Vedligeholdelse og fejlsøgning**

Det er ikke nødvendigt, at brugeren kalibrerer produktet under installationen. Dette produkt er allerede inspiceret/kalibreret, inden det blev afsendt fra fabrikken.

- 1. Periodisk inspektion --- Der skal i overensstemmelse med graden af forurening og mængden af støv i luften implementeres periodisk inspektion/vedligeholdelse vedr. sensornøjagtigheden og rengøring af filteret.
- 2. Beskyttelse af den ekstremt følsomme sensor --- Der skal udvises største forsigtighed for ikke at ødelægge sensoren under installations- og vedligeholdelsesarbejde.
- 3. Fejlsøgning --- Følg anvisningerne for at finde frem til den relevante løsning.

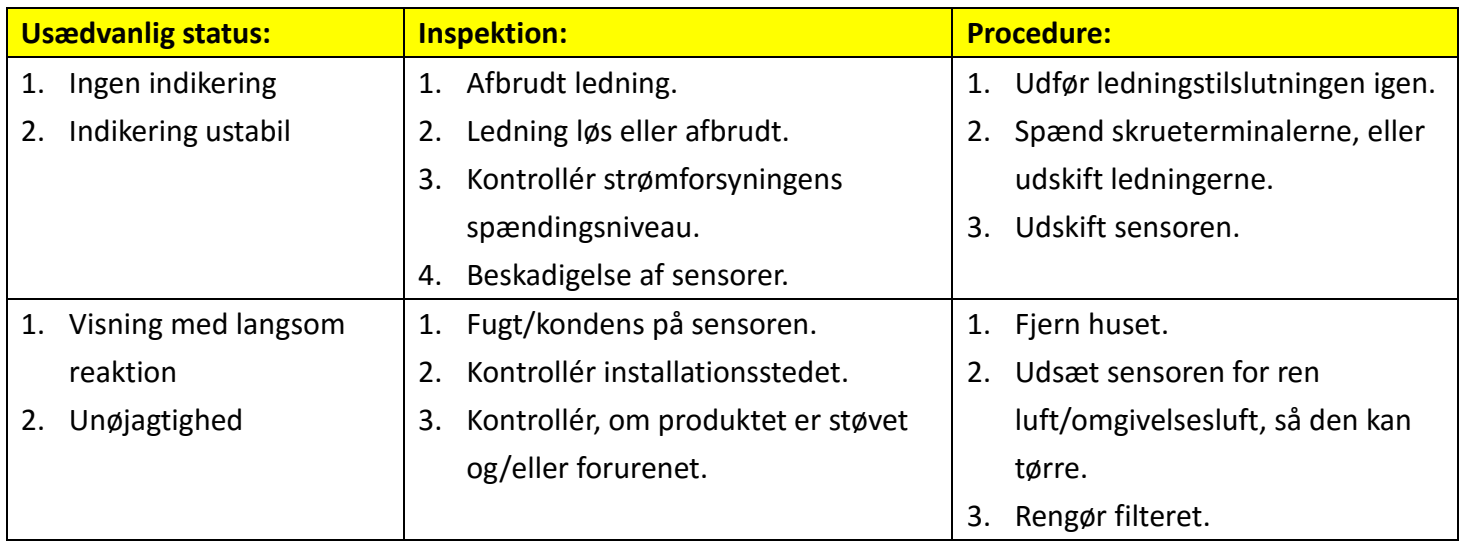

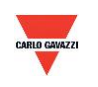